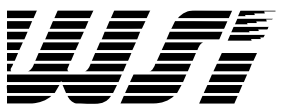

# *Programmable Peripheral Application Note 042 Four Axis Stepper Motor Control Using a Programmable PSD5XX MCU Peripheral from WSI, Inc.*

*By Nasser Pooladian, Data Card Corp.*

**Introduction** The design of a stepper motor control requires various timers and electronic controls. This application note explains the basic operation of a stepper motor. It also presents the theory, implementation and electronic control of a four axis stepper motor control using the PSD5XX family of products from the WSI Inc. The PSD5XX, as a field programmable microcontroller peripheral device, provides a high degree of integration on the embedded controller design. Configuration of the memory, ease of interface to various different microcontroller buses, interrupt handling, I/O ports, and four sixteen bit counter/timers make this device a great candidate for embedded applications.

## *Stepper Motor Operation*

A stepper motor is basically a rotational actuator which rotates a fixed anglewhen excited. A stepper motor can be directly controlled electronically without the need for a feedback element (encoder, tachometer feedback, etc.) as required in servo applications. The simpler drive and control electronics needed by a stepper motor makes it a good candidate for a positioning actuator in many different motion control applications. Several different types of stepper motors are used in the industry.

A hybrid stepping motor is used in this application. The rotor and stator are multi-toothed in a hybrid stepping motor and the rotor is magnetized in the axis of the rotor shaft. When properly driven, a hybrid stepping motor will step 1.8 degrees in the full step mode and 0.9 degrees in the half step mode. Figure 1 shows a typical hybrid motor.

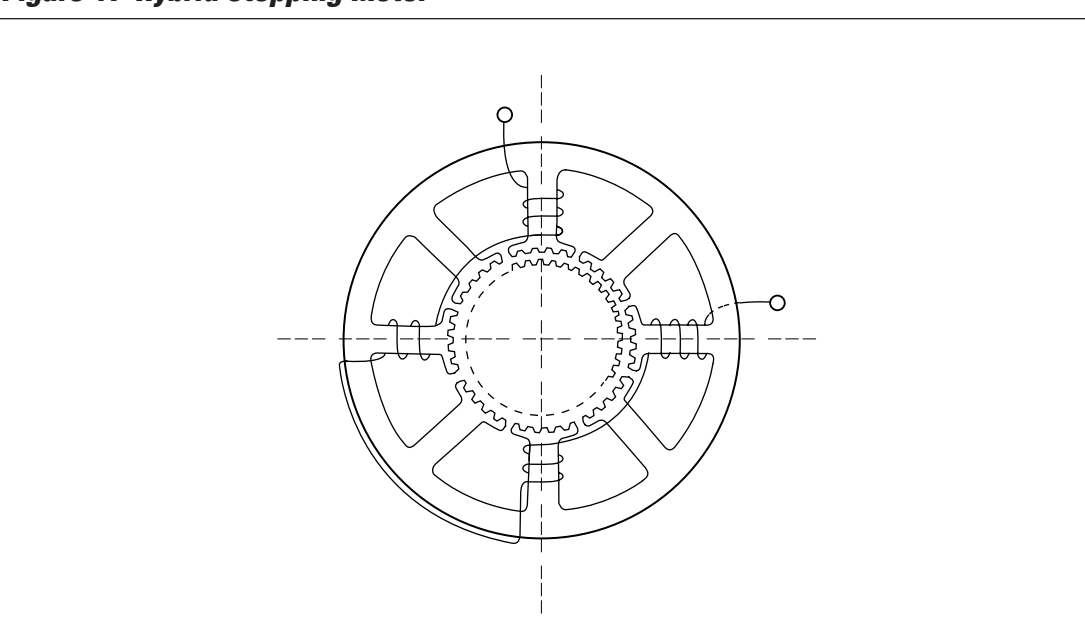

*Figure 1. Hybrid Stepping Motor*

*Stepper Motor Operation (Cont.)*

The stator windings in a Hybrid stepper motor are distributed in 90-degree quadrants around the motor case. See Figure 1 for the phase winding distribution of the hybrid motor. Different methods are used for the excitation of a stepper motor. In this application a bipolar drive circuit is used for the power stage. The motor windings are connected 90 degrees apart such that the stepper motor looks like a two-phase motor. In this case there are four motor leads to be powered from the amplifier stage. Each phase of this stepper motor is powered by an H bridge. Figure 2 shows a typical H bridge that drives a stepper motor and Figure 3 illustrates the driving waveforms.

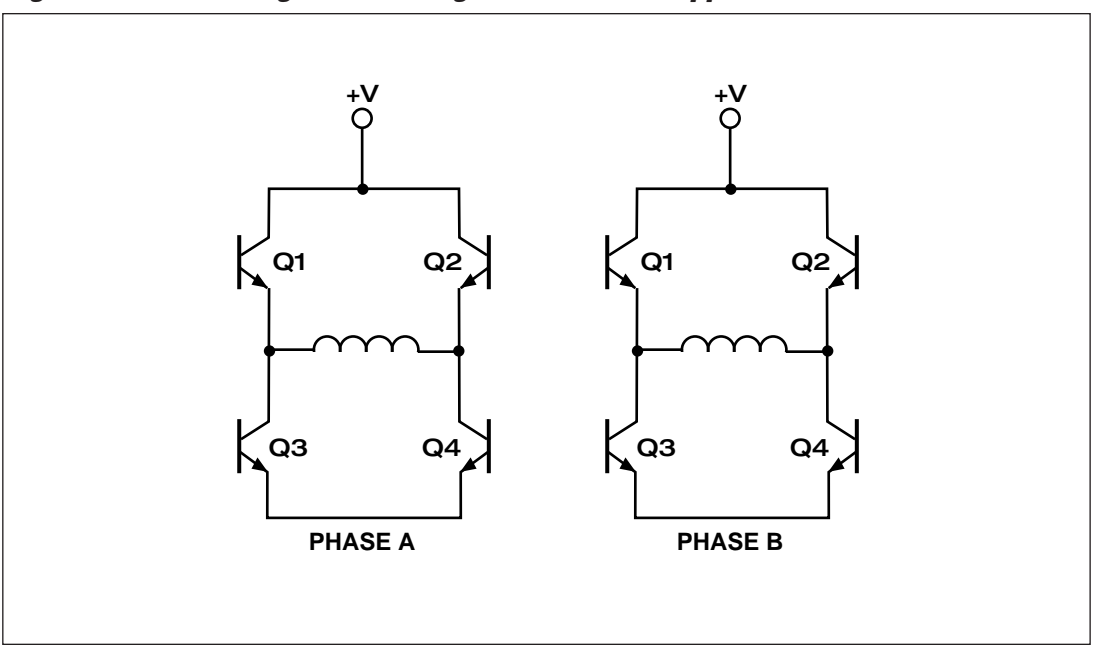

*Figure 2. Two H Bridges for Driving a Two Phase Stepper Motor.*

*Figure 3. Phase Excitation in a Bipolar Stepping Motor.*

WIF:

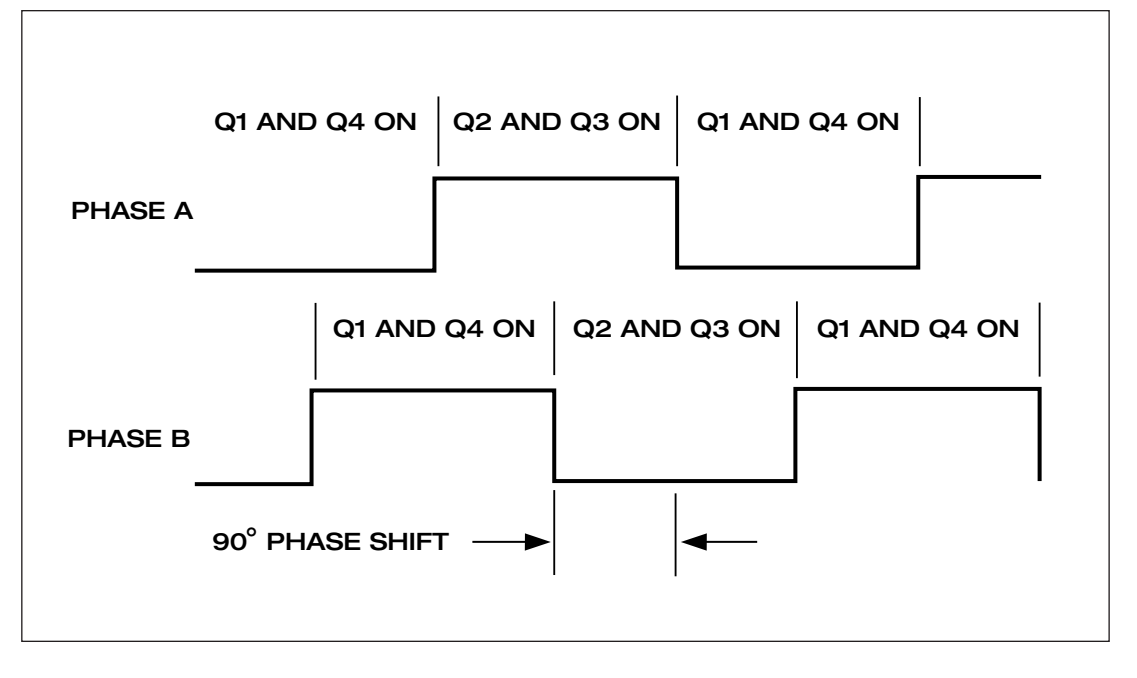

## *Stepper Motor Operation (Cont.)*

Phase timing for a stepper motor could be designed by either a combination of logic and linear electronics or by some stepper motor control IC's such as the L297 stepper motor controller. Figure 4 shows a block diagram of a stepper motor control and the L297 is used as the stepper motor control IC. The L297 provides control to an amplifier in the current mode. The chop frequency for the L297 is set to 20KHz. Chop frequency is used to regulate the amount of current in the motor windings. The current reference to the motor windings is set by a pair of resistors. The L297 is configured to FULL STEP mode. The ENABLE/DISABLE and axis DIRECTION control are controlled from PORT B of the PSD503B1. An electrical schematic using the L297 is given in Figure 13.

*Figure 4. Simplified Block Diagram for a Stepper Motor Control*

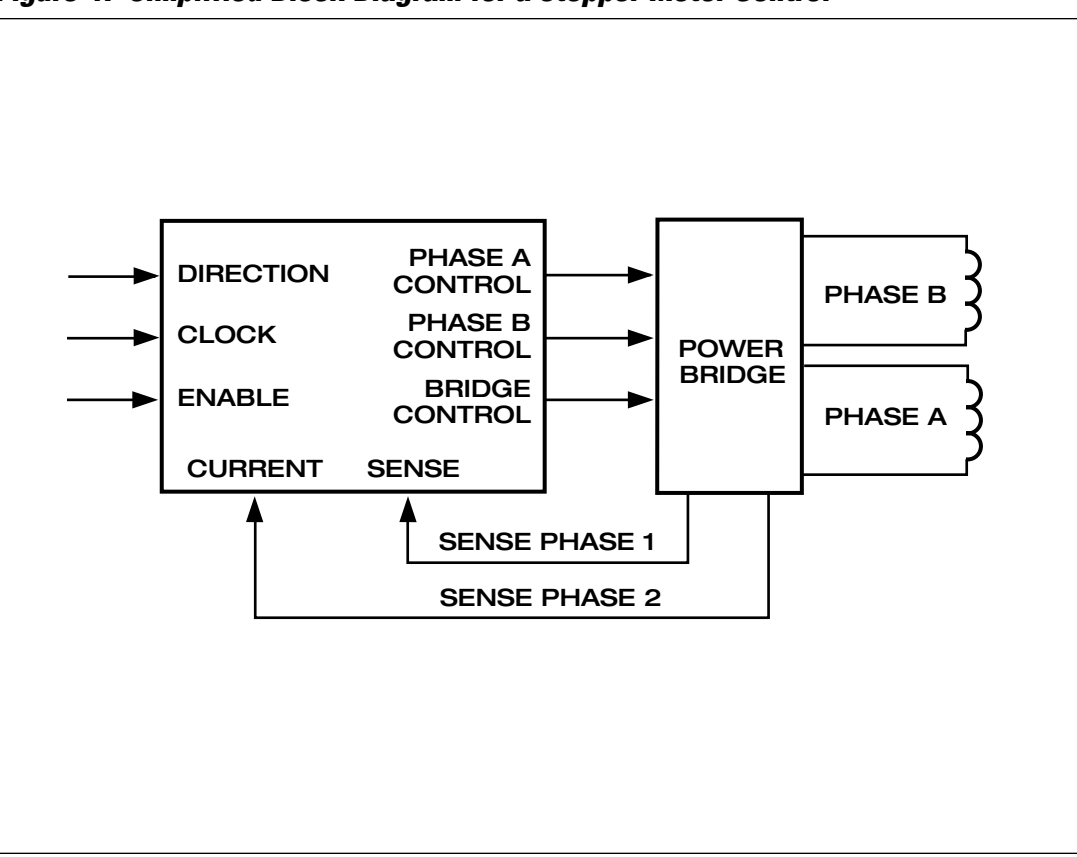

## *Stepper Motor Clock Generation by Using a PSD5XX*

Figure 5 shows a timing diagram for the control of the phases in a stepper motor control where the steps and the step rate are controlled by clocks. The variation of the clock rate or the variation of the time between the two clock pulses determines the step rate. Change in the step rate determines the acceleration, deceleration, and the slew rate in a given motion profile.

Figure 6 shows a typical trapezoidal motion profile. In the acceleration mode the step rate starts slowly and as the motion progresses the step rate increases according to a step rate table until it reaches the slew rate. At the slew rate the step rate is fixed and the period of the step clocks is constant. At the end of the slew rate the deceleration starts. In this part of the profile the step rate decreases according to a step rate table until the last step. The repeatability and accuracy of the step clocks in a stepper motor plays a major role in the stepper motor performance.

*Figure 5. Timing Diagram for a Stepper Motor Control*

Wife

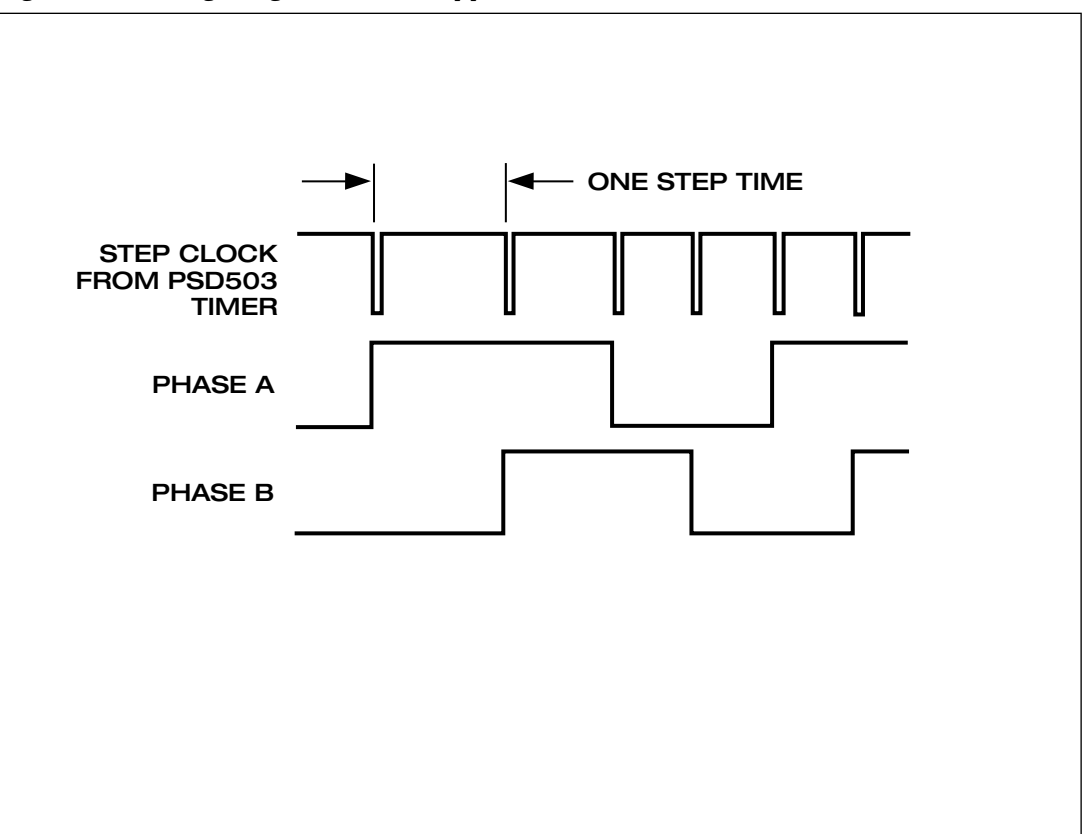

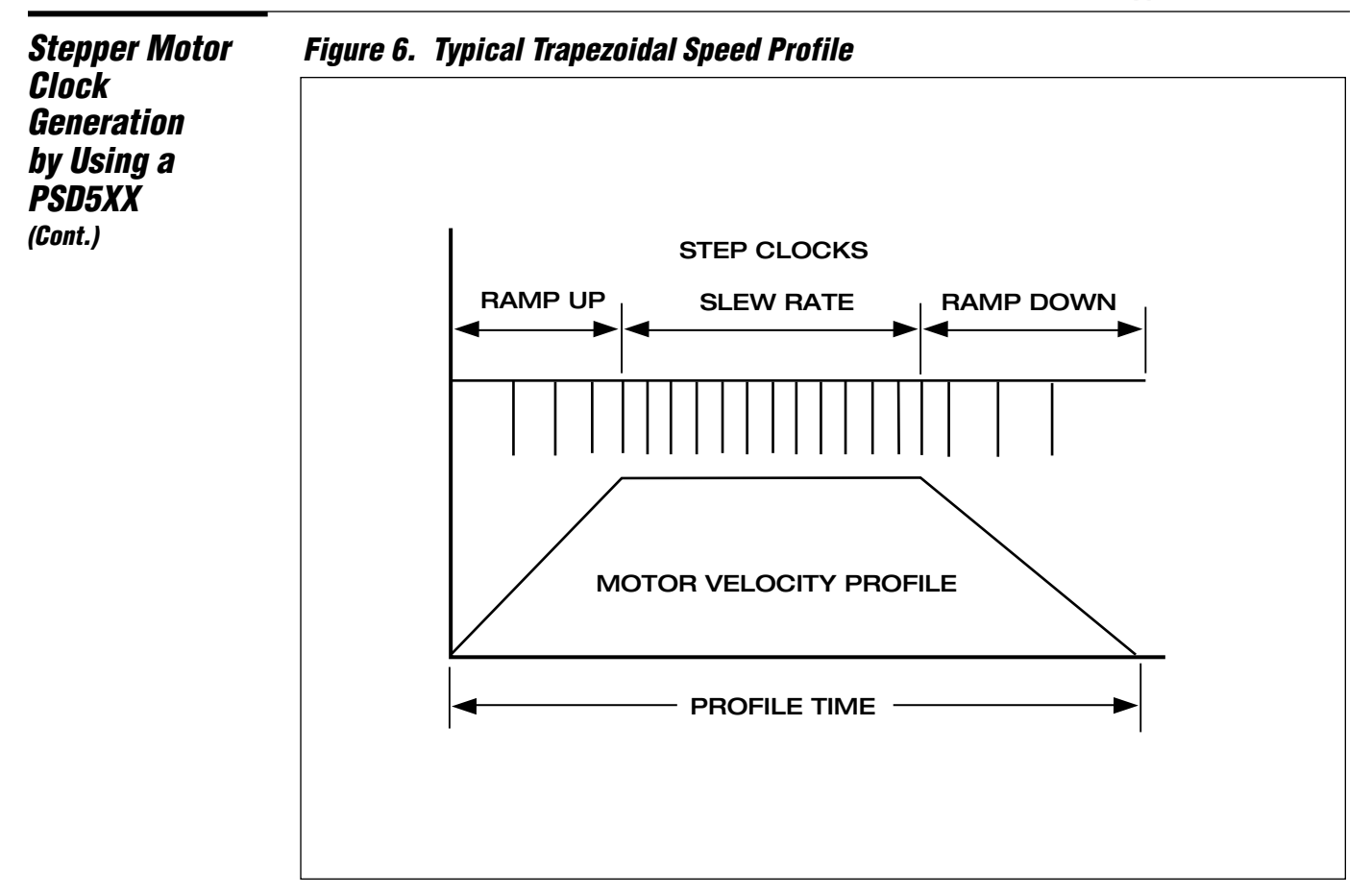

Figure 7 shows the programmable PLD (PPLD) macrocell for each counter/timer block diagram in the PSD5XX. In this design the four 16 bit timers on the PSD5XX are used to control a four axis stepper motor under microprocessor control. The four 16-bit timers in the PSD5XX are configured in the pulse mode. The Timers are loaded with a given step count for the duration of a pulse. When the pulse duration has expired, the logic on the PSD5XX is programmed such that the respective timer is preloaded with the count from the Image Registers. By preloading the timer, the step pulse duration will be exact with respect to the applied clock frequency. The timer clocks are configured to run at 1-MHz. In this case the preloading time on this system is based on a "one step ahead" stepper motor control. On the ramp up and ramp down mode each step clock will be preloaded in the image register because of the step rate changes. When the time for each step has expired the respective timer automatically preloads the image register in the count register and continues the new count. In this design the terminal count outputs (TC0 – TC3) of the timers are routed to the four inputs (INT0– INT3) of the interrupt controller on the PSD5XX device. The timer outputs are inverted and connected to the timer macrocell outputs MC2TMRx ( $x = 0 - 3$  for three timers) in the PPLD logic. Figure 8 shows a simplified block diagram for the four axis stepper motor control.

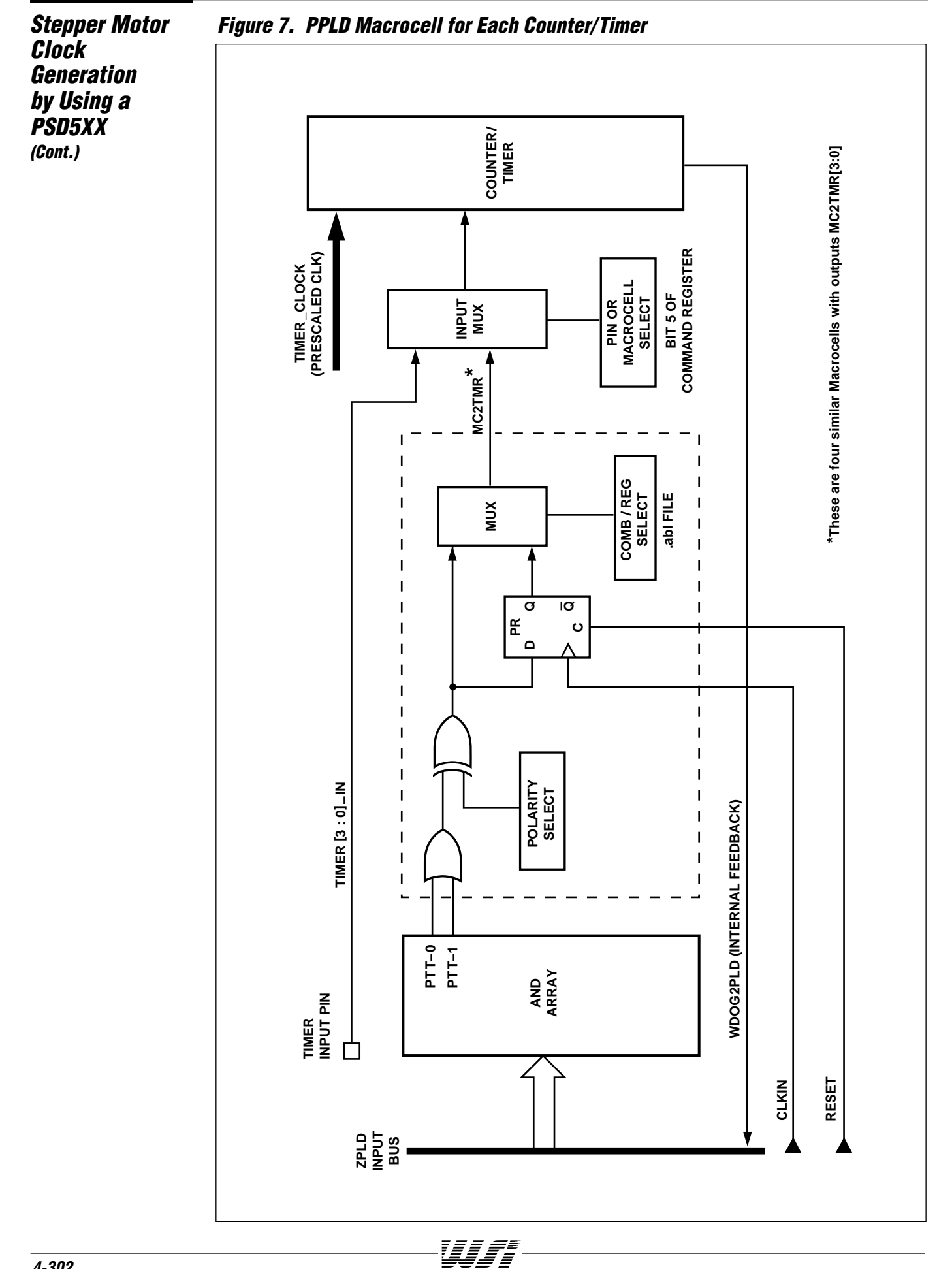

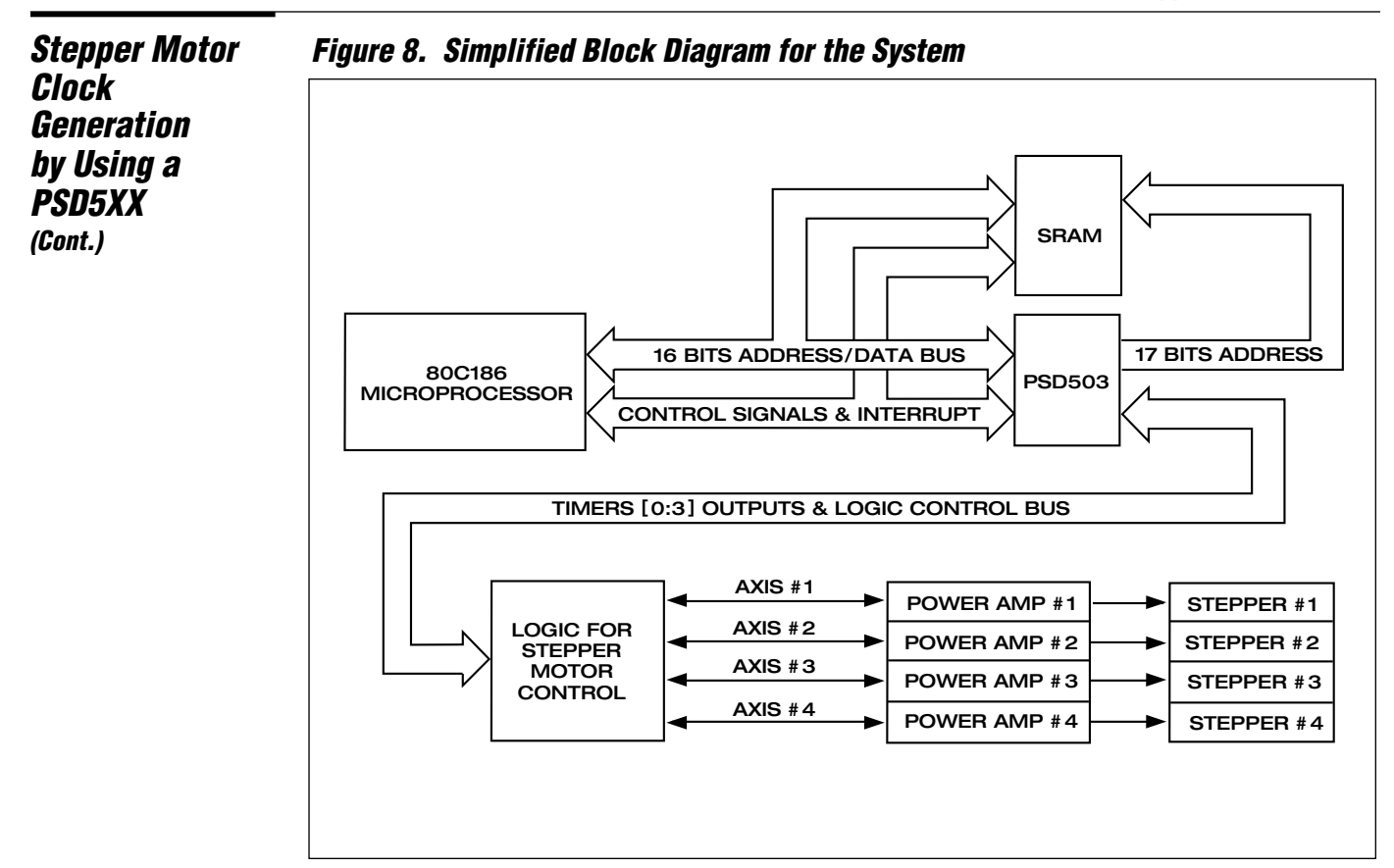

The output of the PSD5XX interrupt controller is connected to one ot the interrupt inputs on the 80C186 microprocessor. The PSD5XX interrupt controller interrupts the microprocessor in response to the timer underflow. In response to this interrupt, the microprocessor reads the INTERRUPT PRIORTY STATUS REGISTER and updates the respective timer image register. The output of a timer makes a high to low transition when a timer count expires.The high to low transition of the timer is inverted and is used to preload the respective timer from the last image register. In the slewing mode the IMAGE REGISTER for a timer does not need to be preloaded on each step interrupt. As the timer count expires the old count will be pre-loaded automatically. Figure 9 shows the logic configuration for a given axis and Figure 10 shows the \*.abl file listing for the preloading capability of the timers.

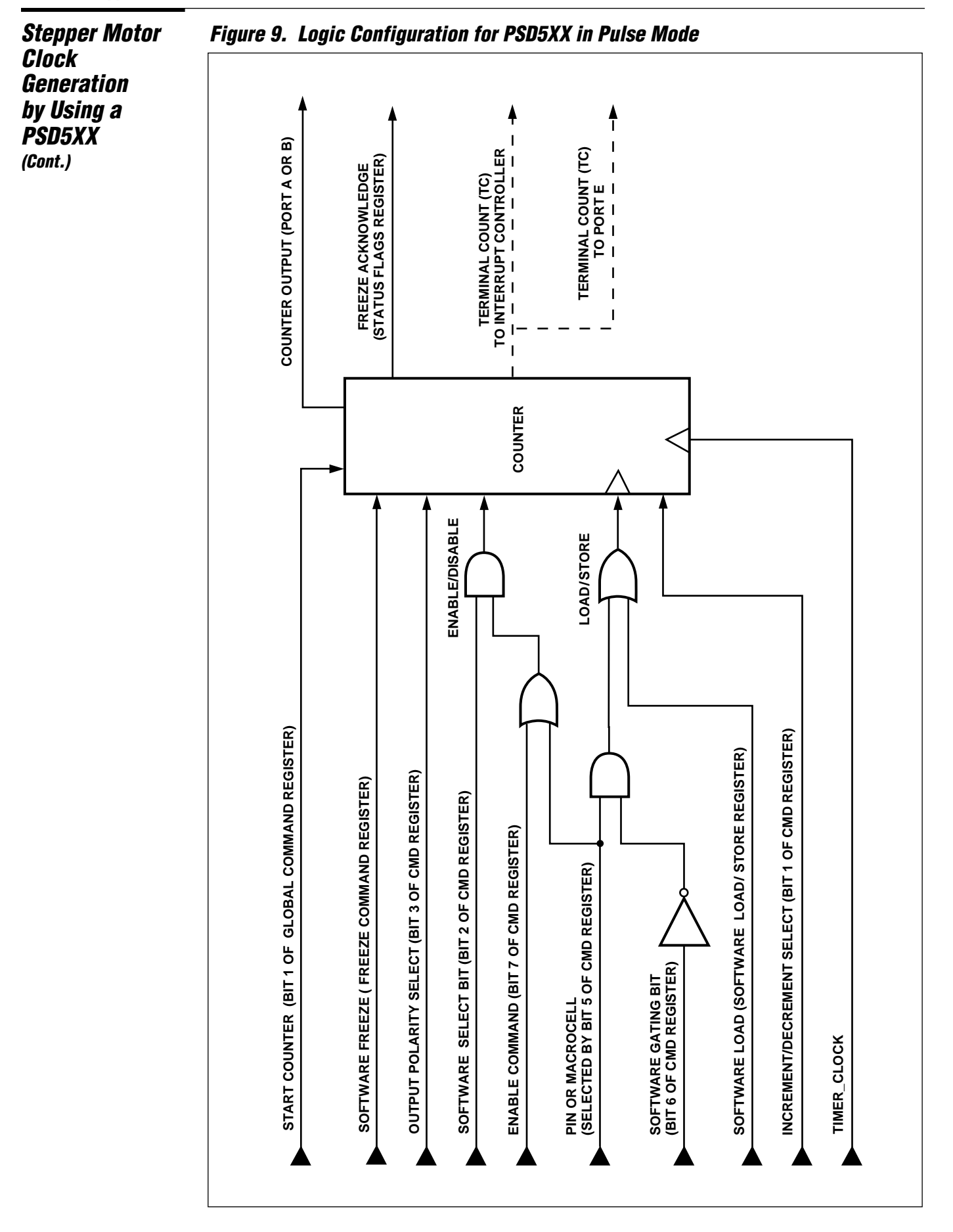

WJF

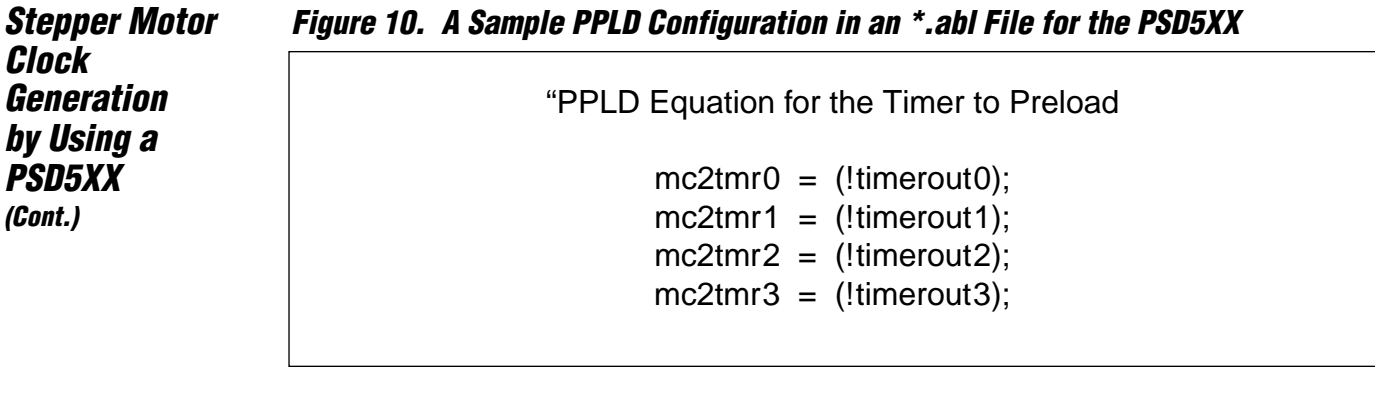

## *80C186 Interface to the PSD503*

Figure 11 shows a block diagram of a PSD5XX family product. In this design the PSD503 is used. The PSD503 is configured to 64K x 16 EPROM in MUX mode. The address and data on the 80C186 are multiplexed so the PSD503 latches the address internally. The address lines A16 and A17 are internally latched using PA6 and PA5 from the PSD503 ports. Ports PC0 – PC7, PD0 – PD7, PE3 and PE4 on the PSD503 are used to output the address A0 – A17 externally to be used by the 128K x 16 SRAM external to the PSD503 device. PA0 through PA3 are used as timer outputs to provide clocks for the stepper motor control. Figure 12 shows the schematic for the processor connection to the PSD503 and Figure 13 shows a schematic for a typical stepper motor control unit interface to the PSD503. The stepper motor interface control uses PB0 – PB5 to control the four L297 stepper motor control chips. PB0 and PB1 are used to enable and disable the four axis of the motion. PB2 through PB5 are used to control the direction of the motor motion. PB0 through PB7 are configured in the software. Figure 14 shows the \*.ABL file used in this design.

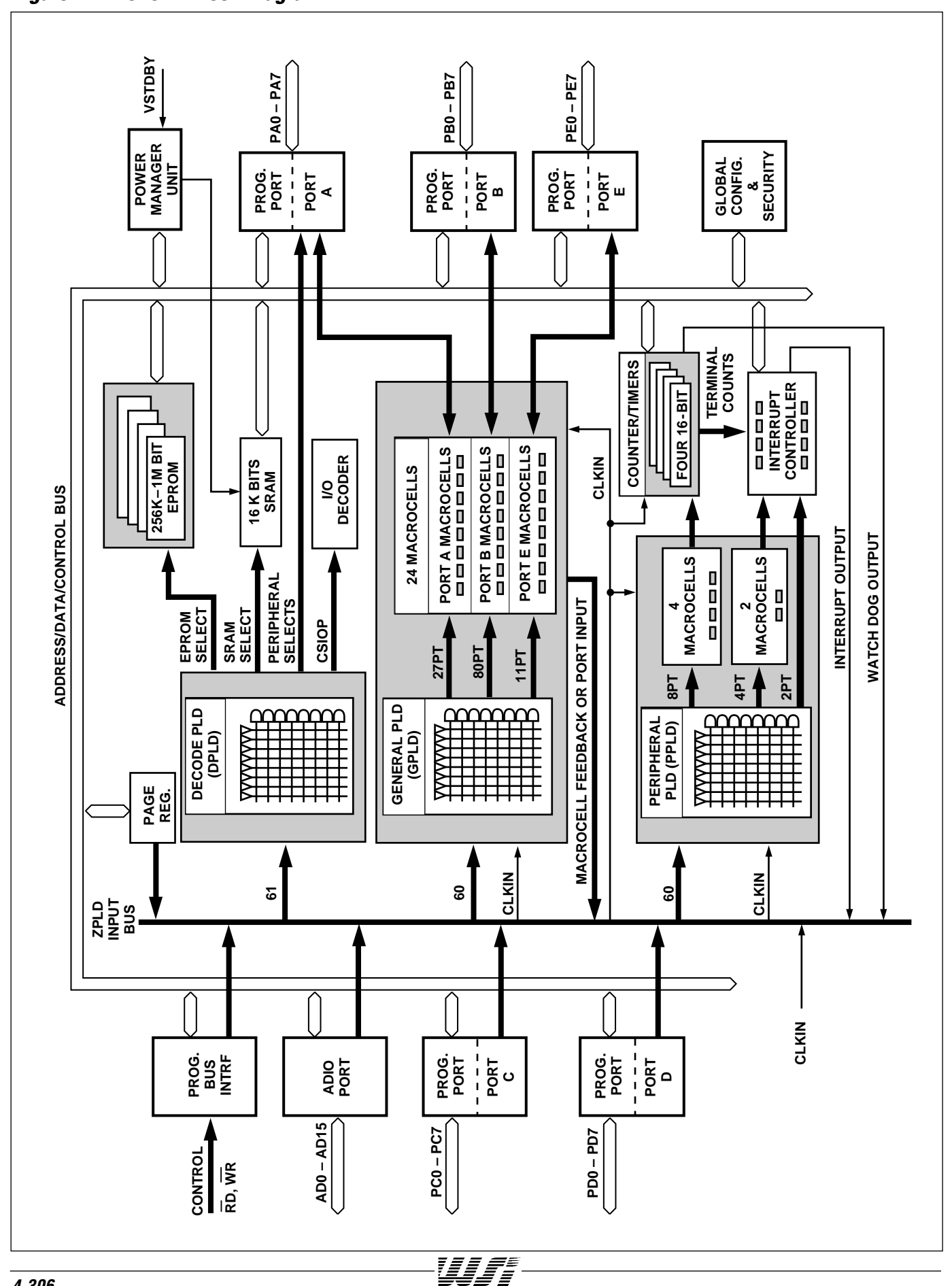

## *Figure 11. PSD5XX Block Diagram*

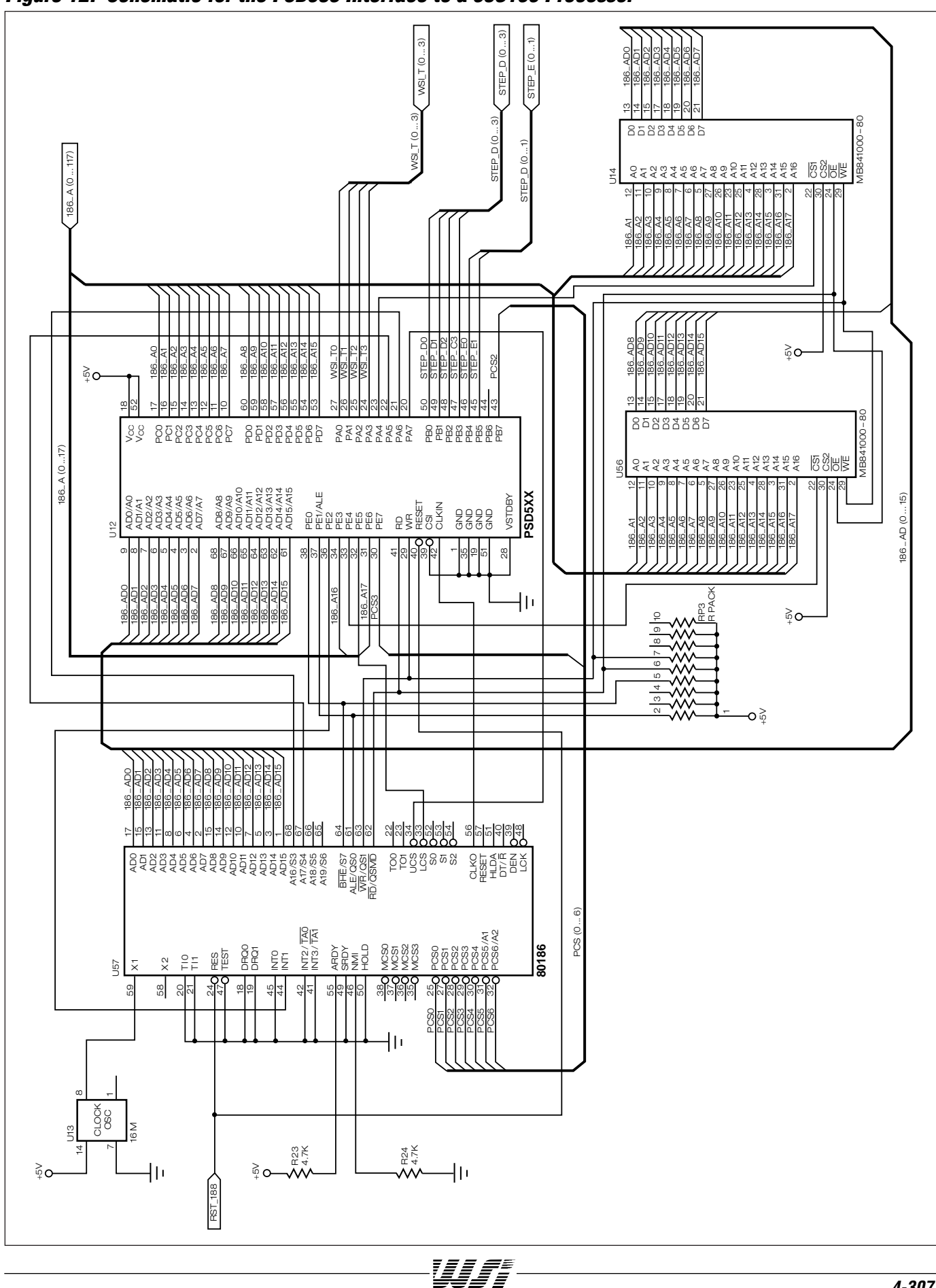

*Figure 12. Schematic for the PSD503 Interface to a 80C186 Processor*

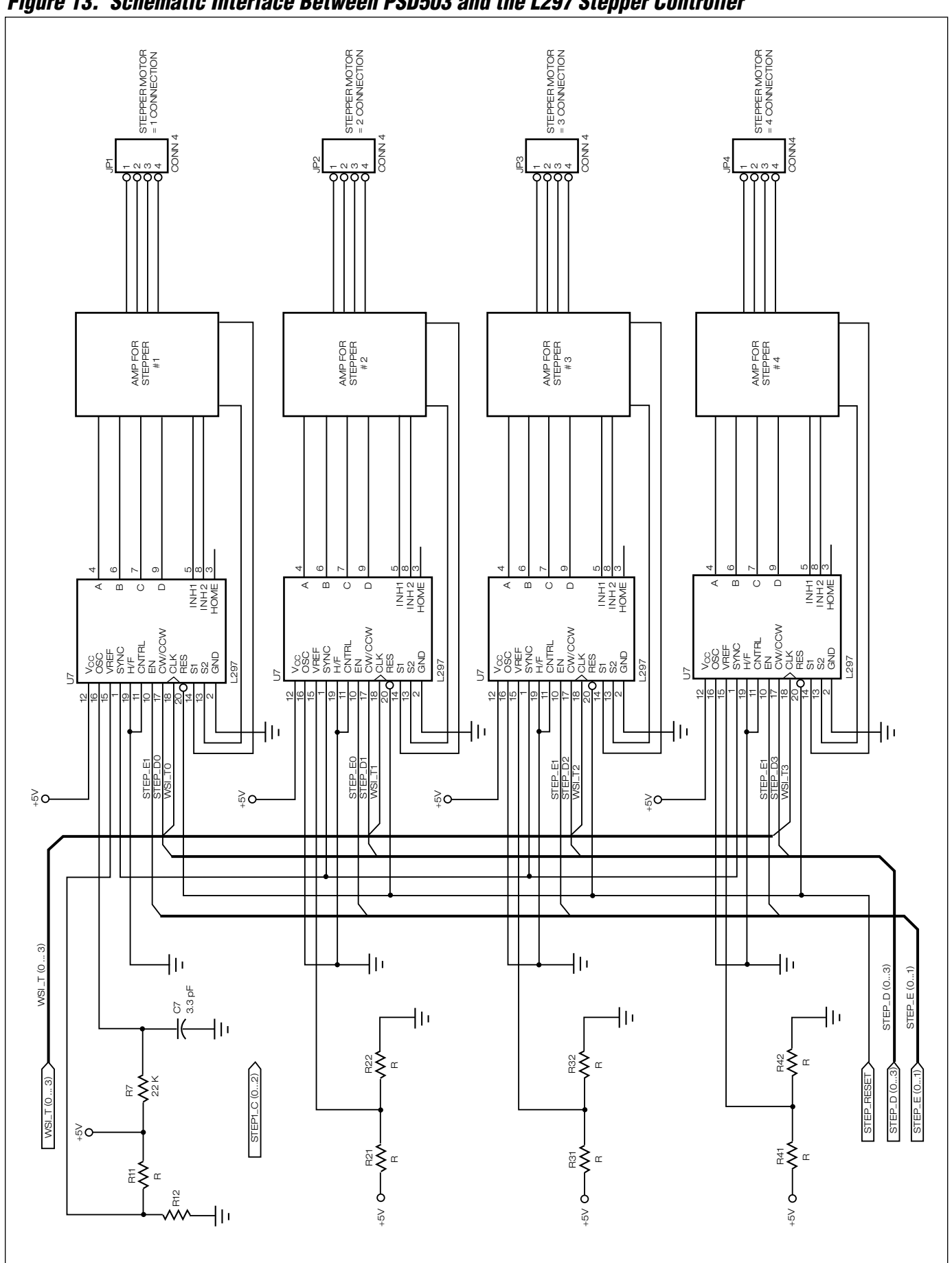

WF

## *Figure 13. Schematic Interface Between PSD503 and the L297 Stepper Controller*

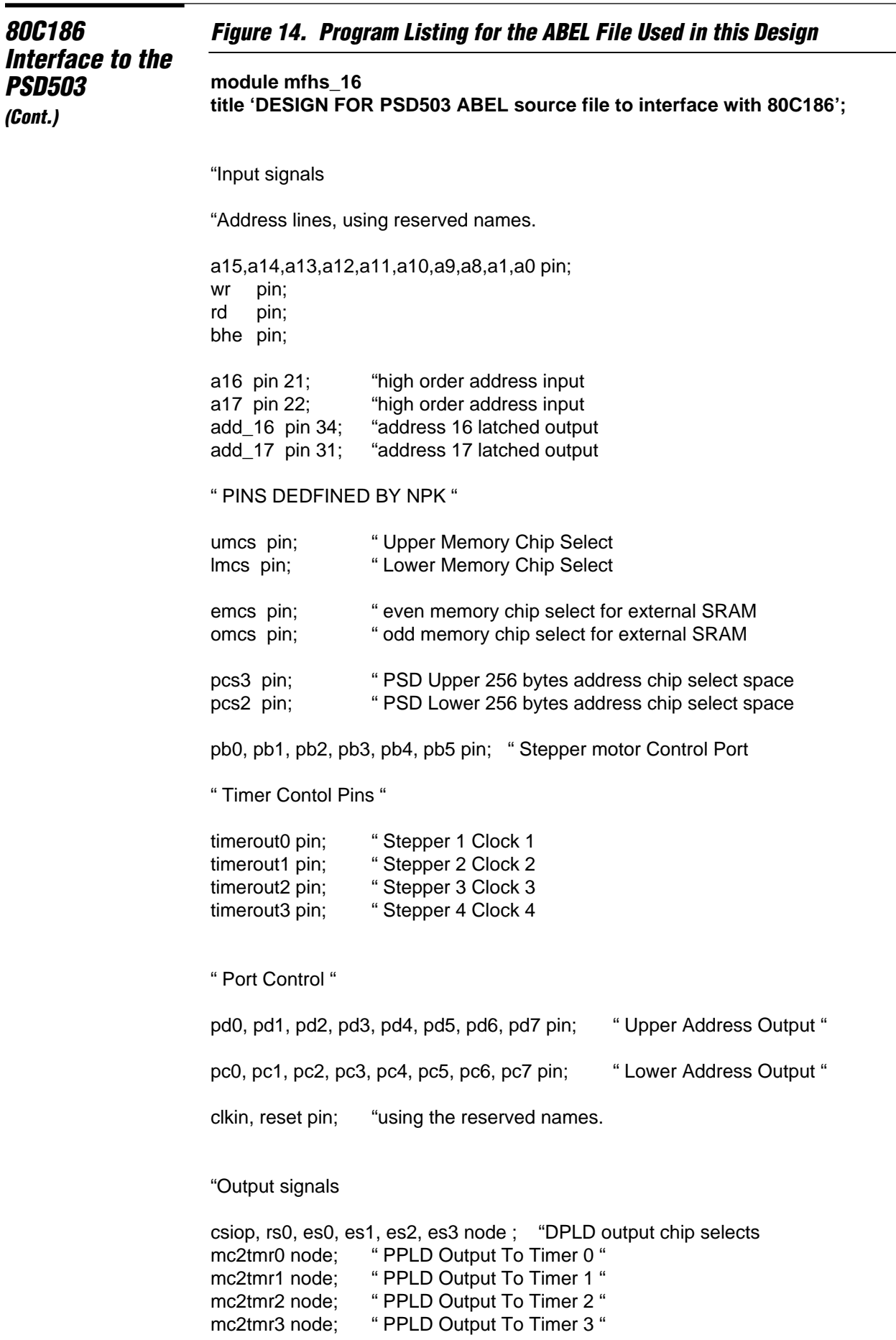

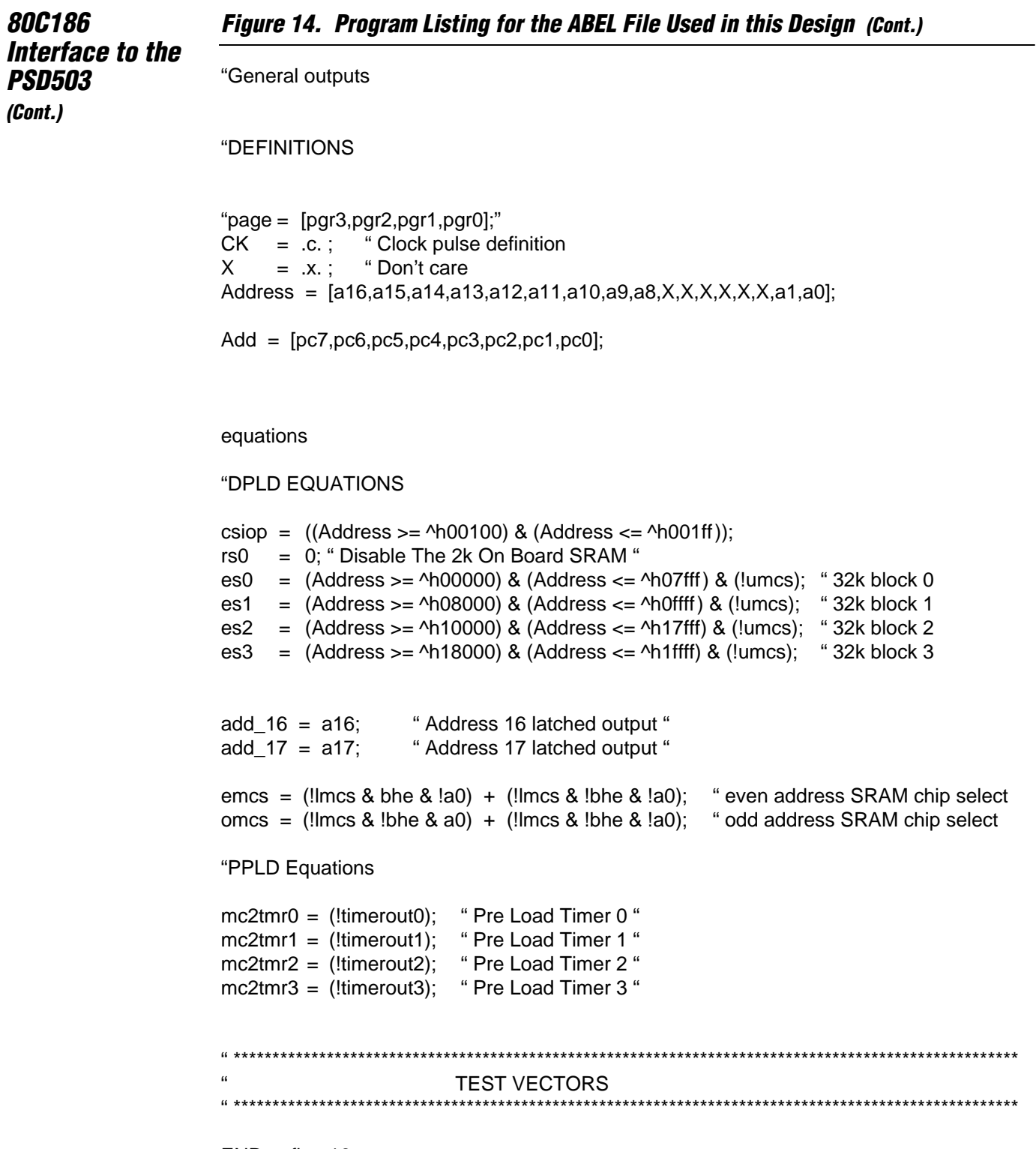

WJFF-

END mfhs\_16

*80C186 Interface to the PSD503 (Cont.)*

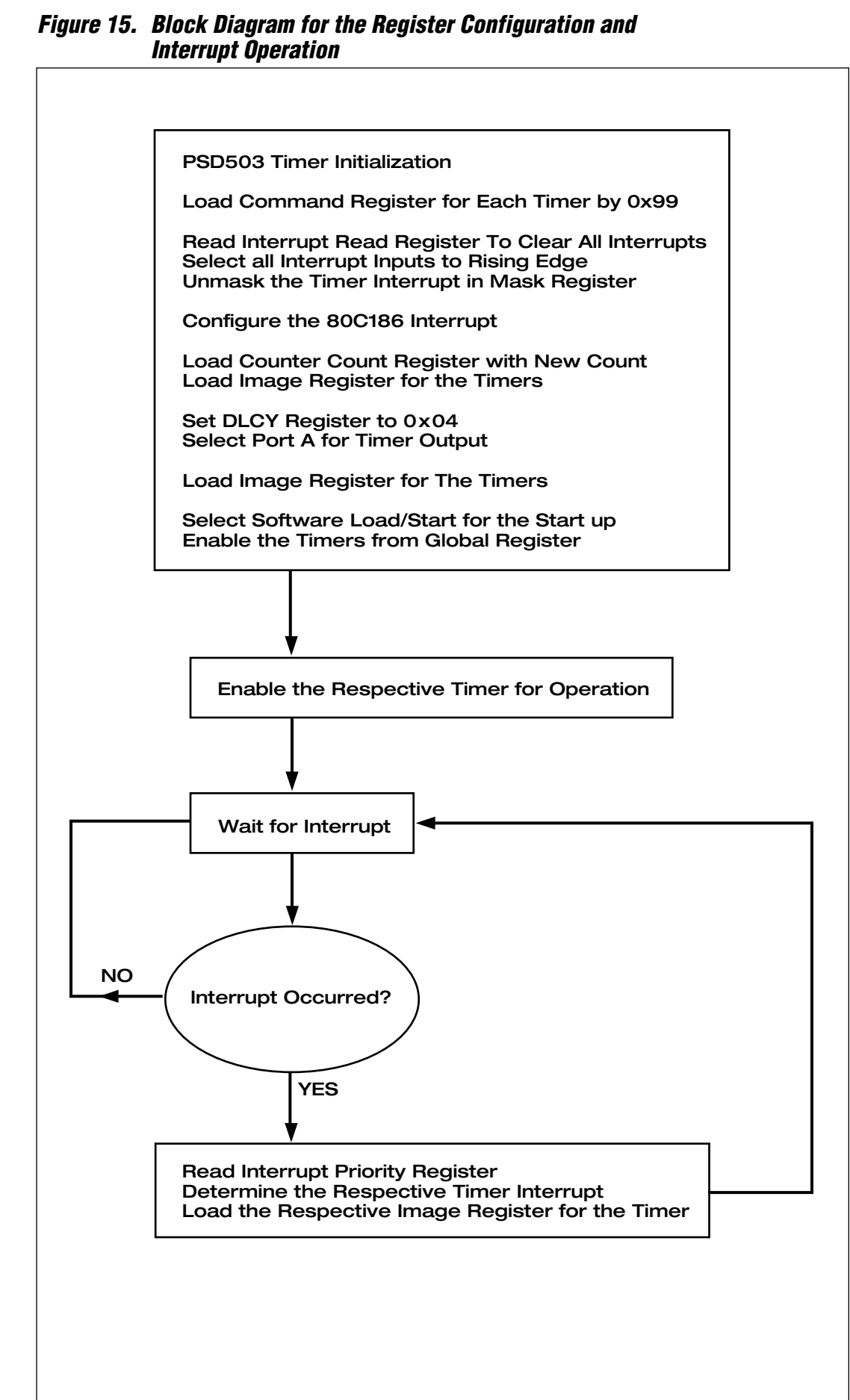

UIF.

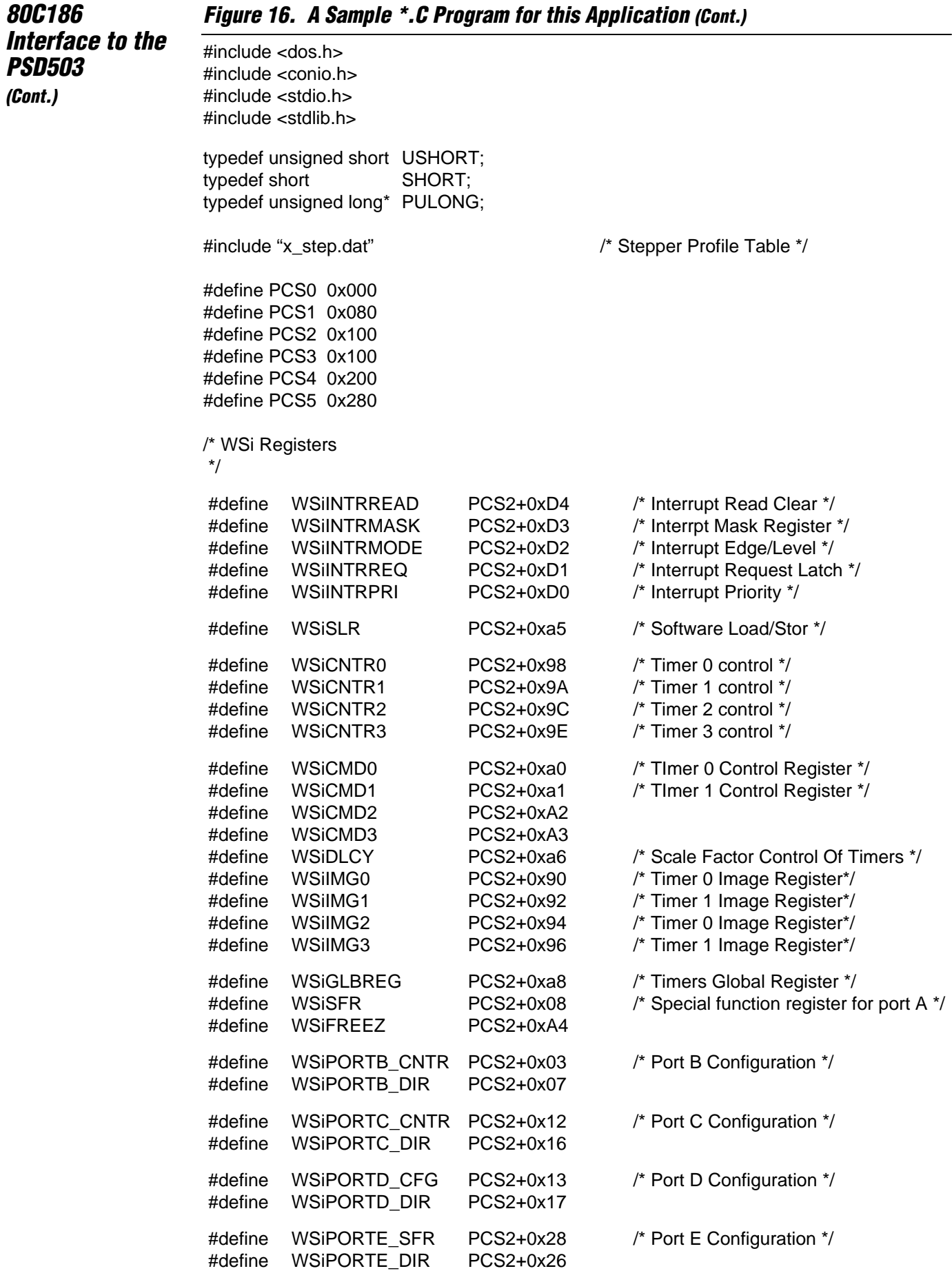

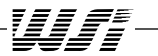

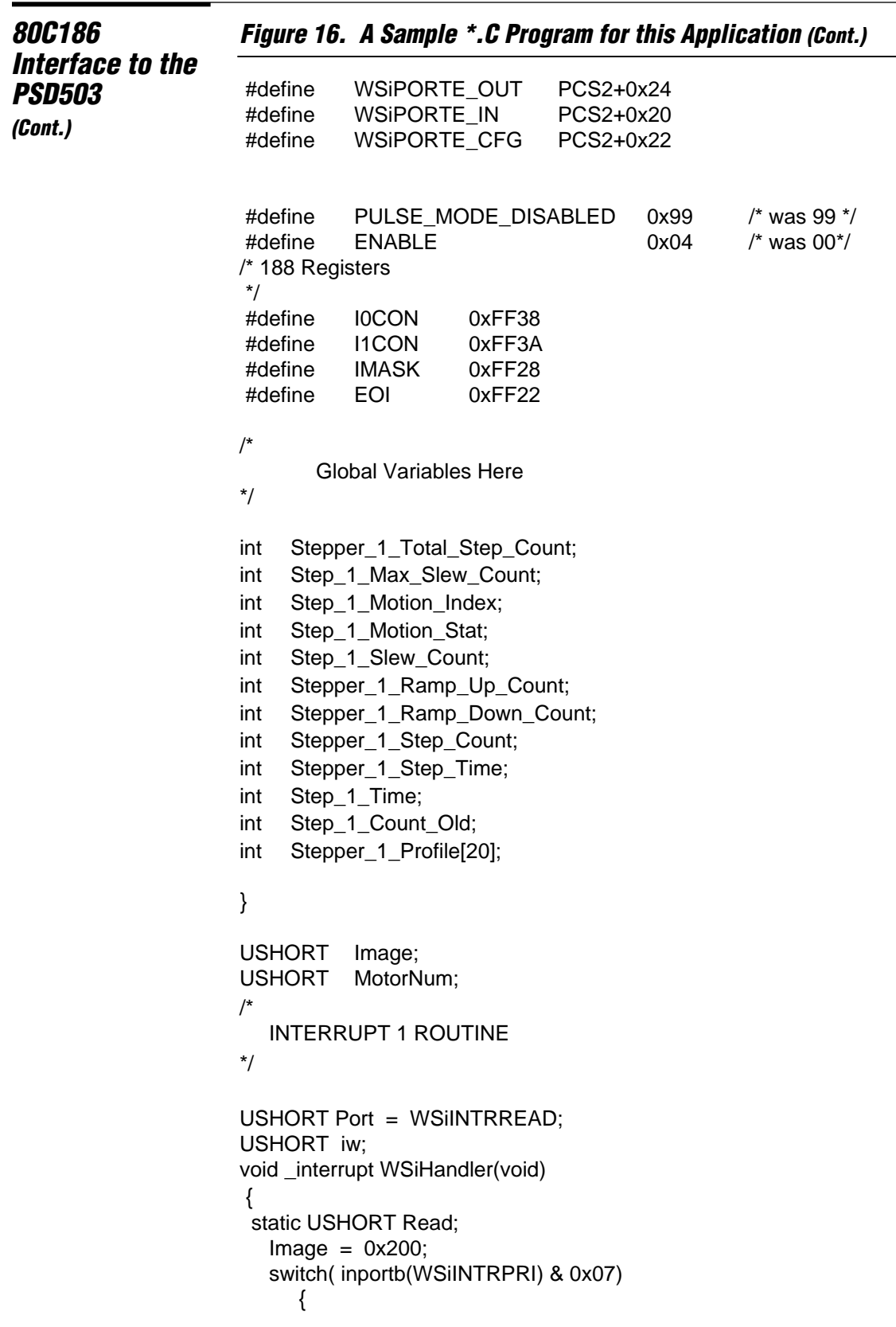

```
80C186 Figure 16. A Sample *.C Program for this Application (Cont.)
Interface to the
PSD503
(Cont.)
                          case 0:
                                outport(WSiIMG0, Step_1_Time); /* Load Timer 0 for step pulse */
                                Stepper_1_Step_Count++;
                                break;
                          case 1:
                                outport(WSiIMG1, Image);
                                break;
                          case 2:
                                outport(WSiIMG2, Image);
                                break;
                          case 3:
                                outport(WSiIMG3, Image);
                                break;
                          }
                      outport(EOI,0x8000); 
                       _enable();
                      }
                     void Init_Timers(void)
                      {
                      PULONG pIVT=NULL;
                       _disable();
                      Image = 100;/* Pulse Mode Timer 0-3
                      */
                      outportb(WSiCMD0, 0x99); /* Program Command Register For The Counters */
                      outportb(WSiCMD1, 0x99); /* All Counters to Pulse Mode */
                      outportb(WSiCMD2, 0x99); /* All Counters Disabled */
                      outportb(WSiCMD3, 0x99);
                     /* Interrupt WSi Setup
                      */
                      inportb( WSiINTRREAD); \frac{1}{2} Clear All The Interrupts */
                      outportb(WSiINTRMODE,0x00);
                      outportb(WSiINTRMASK,0x0f); /* Unmask Timers Interrupt */
                      outportb(WSiPORTE_SFR,0x0d); /* Confgure Port E For Special Function */
                     /* Interrupt 188 Setup
                      */
                      pIVT[12] = (PULONG)SensorInt0; /* Sensor Interrupt */
                      outportb(I0CON,0x012); /* Disable sensor inerrupt */
                      pIVT[13] = (PULONG)WSiHandler; /* Interrupt # 1 Initilization */
                      outportb(I1CON,0x010); /* Was level sensetive 0x07 */
                      outportb(IMASK,0xDD);
                      Image = 0;
```
Wife

```
80C186 Figure 16. A Sample *.C Program for this Application (Cont.)
Interface to the
PSD503
(Cont.)
                     outport(WSiCNTR0, 0x00);
                     outport(WSiCNTR1, 0x00);
                     outport(WSiCNTR2, 0x00);
                     outport(WSiCNTR3, 0x00);
                     outportb(WSiDLCY, 0x04);
                     outportb(WSiSFR, 0x0f);
                     outport( WSiIMG0, Image+0x340);
                     outport( WSiIMG1, Image+0x300);
                     outport( WSiIMG2, Image+0x260);
                     outport( WSilMG3, Image+0x220);
                     outportb(WSiSLR,0x0F);
                     outportb(WSiGLBREG,0x02); /* Configure The Wsi Global Register */
                     _enable(); /* Enable Interrupt */
                     }
                    /*
                      This Routine Sets up timer 0 for the start up profile 
                    */
                     void Step 1 Init(void)
                     {
                     static SHORT s_en1,s1_c;
                     static SHORT c_r1,c_r2,m_c;
                        Stepper_1_Step_Count = 0;
                        Step 1 Count Old = 0;
                         Stepper_1_Step_Count = 0;
                         Stepper_1_Total_Step_Count =1000; 
                         Step_1_Max_Slew_Count = 998;
                         Step 1 Motion Index = 0;
                         Step_1_Slew_Count = 0;
                         Stepper 1 Ramp Up Count = 5;
                         Stepper_1_Ramp_Down_Count = 7;
                         Step 1 Motion Stat = 0; / /* Set Up For Ramp Up */Step_1_Time = 0x3000;
                       outportb(Step_Motor1_Control,s_en1); /* Reset Motor State */
                     outportb(WSiCMD0, 0x9d); /* Enable Timer 0 for stepper 1 */
                    }
                    /*
                    This routin is used to update the profile table for motor 1
                    */
                    void Stepper_1_Move(void)
                     {
                     if( Stepper 1 Step Count > Step 1 Count Old )
                      {
```

```
80C186 Figure 16. A Sample *.C Program for this Application (Cont.)
Interface to the
PSD503
(Cont.)
                        if( Step_1_Motion_Stat == 0 )
                        {
                           Step_1_Motion_Index++; \overline{\phantom{a}} /* ***** RAMP UP STEPPER 1 ***** */
                           Step 1 Time = x axis[Step 1 Motion Index];
                           if( Step_1_Motion_Index == 132 )
                           {
                                Step_1_Motion_Stat = 1; /* Set Status For Slew */
                           }
                        }
                        if( Step_1_Motion_Stat == 1 )
                        {
                           Step_1_Slew_Count++; /* ***** SLEW FOR STEPPER 1 ***** */
                           if( Step_1_Slew_Count == Step_1_Max_Slew_Count )
                           {
                                Step_1_Motion_Stat = 2; /* Set Status For Ramp Down */
                                Step_1_Motion_Index = 132;
                           }
                        }
                        if( Step_1_Motion_Stat == 2 )
                        {
                           Step_1_Motion_Index—; /* ***** RAMP DOWN FOR STEPPER 1 ***** */
                           if( Step 1 Motion Index != 0 )
                           {
                                Step 1 Time = x axis[Step 1 Motion Index];
                           }
                           if(Step_1_Motion_lndex == 0)
                           {
                                Stepper 1 Step Count = 0;
                                Step_1_Count_Old = 0;
                                outportb(WSiCMD0, 0x99); /* Disable Motor */
                                outportb(WSiCMD0, 0x99); /* Disable Motor. This is Just For Ice */
                          }
                        }
                       Step_1_Count_Old = Stepper_1_Step_Count;
                       }
                      }
                      }
```
UJF:

```
80C186 Figure 16. A Sample *.C Program for this Application (Cont.)
Interface to the
PSD503
(Cont.)
                      main()
                      {
                       static USHORT Read, y, d1=0xAA,d2=0xAA;
                       static USHORT key;
                       Init_Timers(); 
                       Step_1_Init();
                          key = 1;while(1)
                      {
                       switch( key )
                            {
                            case 1:
                                  Stepper_1_Move();
                                  break;
                            case 2:
                                  stp_2();
                                  break;
                            case 3:
                                  dcm_1();
                                  break;
                            case 4:
                                  dcm_2();
                                  break;
                            case 5:
                                  cres_12();
                                  break;
                            case 6:
                                  C188_152();
                                  break;
                            }
                      }
                       return 0;
                      }
```
## *Software Configuration of the PSD503*

Figure 15 shows a block diagram of the steps needed to configure the registers of the PSD503 for this application. Figure 16 shows a sample software program written in C that is used in this application to configure the PSD503. This software programs the special function register of Port A to be used as the timer outputs. Figure 17 shows the PSDSOFT configuration of the timers. The PSD503 must be configured through PSDSOFT for the BUS type, WR, RD, INTR and PORT operation.

The timer clock frequency is configured through the DLCY register to 1MHz. As the step rate increases the step rate accuracy deteriorates due to the quantization effect. The quantization effect is not a problem in this application. The output pulse width of each timer is one microsecond which is sufficient for this application.

## *Figure 17. PSDsoft Configuration of the Timers*

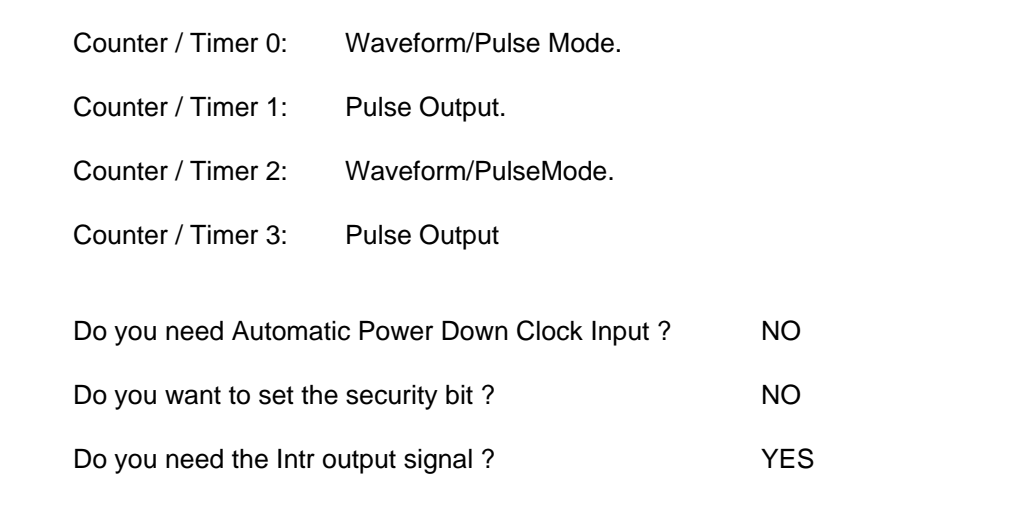

#### **Conclusion** In this application the PSD503 provided a very useful integrated means of design. The following were benefited from this design:

- 64 K x 16 EPROM
- Eighteen bits of latched output for demultiplexing ADDRESS from DATA.
- An 8-bit Interrupt Controller Equivalent to an 8259.
- Four 16-bit preloadable timers with a prescaler for the timer clocks.

Wife

- Logic for decoding.
- Programmable external PORTS.

The board space reduction and the amount of noise reduction that resulted from this design is immeasurable.

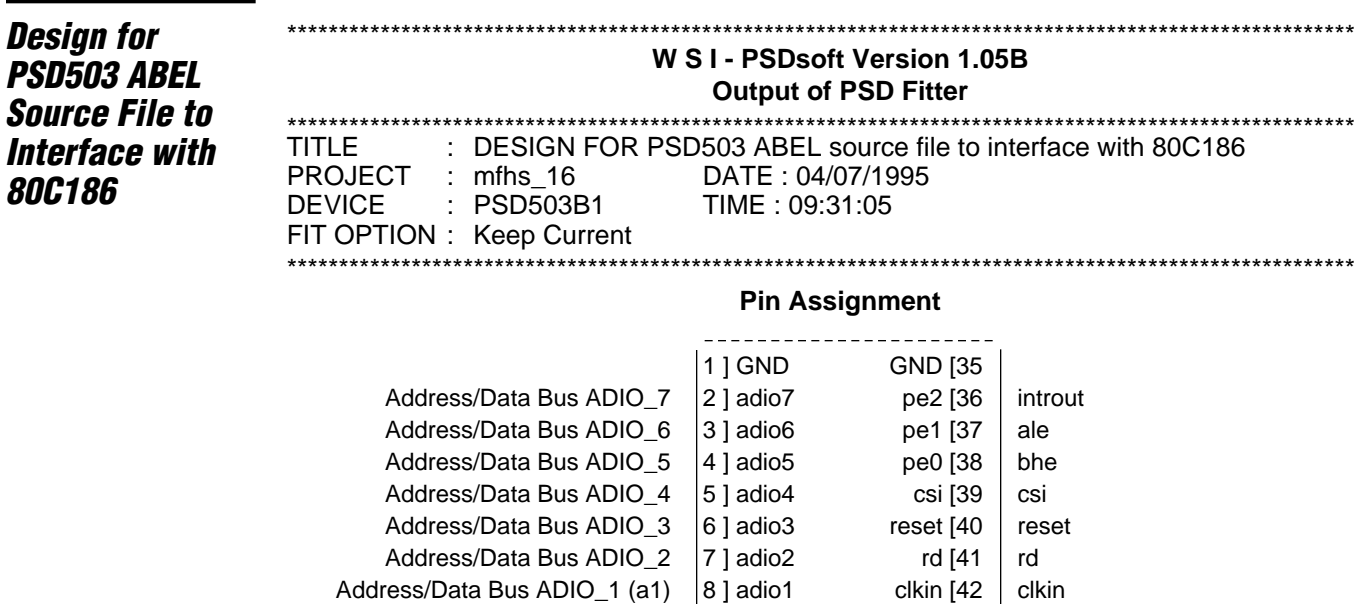

Address/Data Bus ADIO\_0 (a0)  $\vert 9 \, \vert$  adio0 pb7 [43  $\vert$  pcs2

 $pc7$  | 10]  $pc7$  pb6 [44 | (Not Used) pc6 | 11] pc6 pb5  $[45]$  pb5 pc5 | 12] pc5 pb4 [46 | pb4 pc4 | 13] pc4 pb3 [47 | pb3 pc3 | 14] pc3 pb2 [48 | pb2 pc2 | 15] pc2 pb1 [49 | pb1

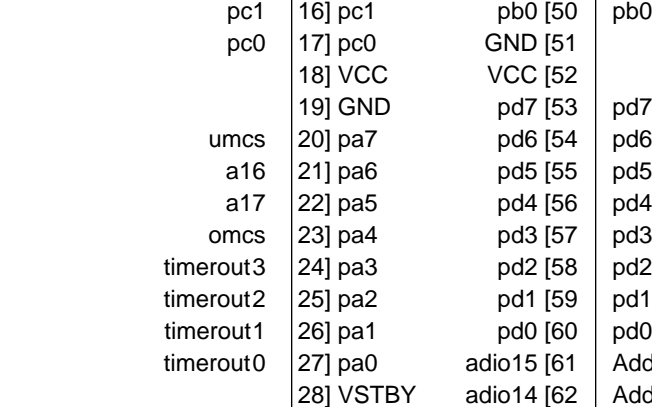

pcs3  $|30]$  pe7 add $_17$   $|31]$  pe6  $Imcs$  32]  $pe5$ emcs  $\vert$  33] pe4 add $_16$   $|34]$  pe3

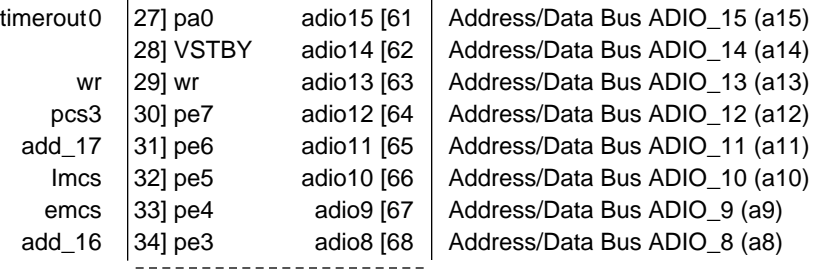

#### **Global Configuration**

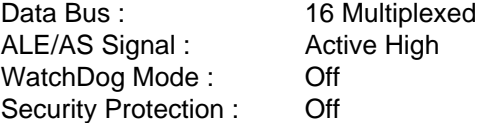

#### **Address & Data Bus Assignment**

## **Stimulus Bus Name Signal Description**  $\hat{\theta}$  adio  $\theta$  = Address/Data Bus ADIO\_7 – ADIO\_0  $\hat{\sigma}$  adioh = adio[15:8] = Address/Data Bus ADIO\_15 – ADIO\_8 adio =  $adio[15:0]$  = Address/Data Bus ADIO\_15 – ADIO\_0

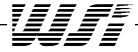

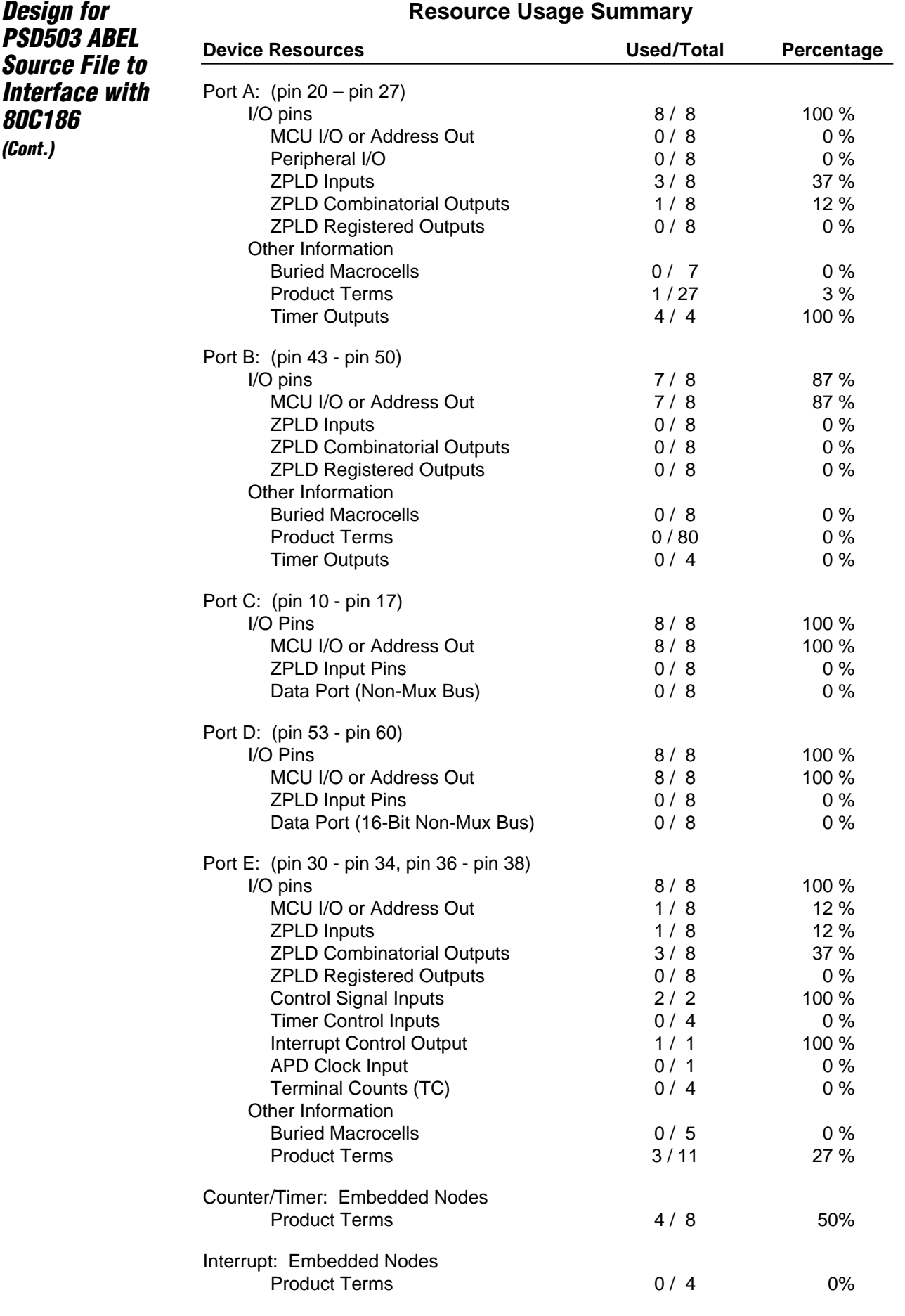

*Design for PSD503 ABEL Source File to Interface with 80C186 (Cont.)*

**OMC Resource Assignment**

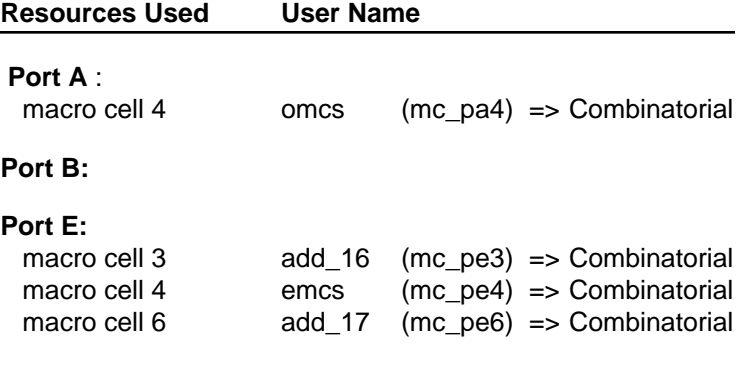

#### **EQUATIONS**

#### **DPLD EQUATIONS:**

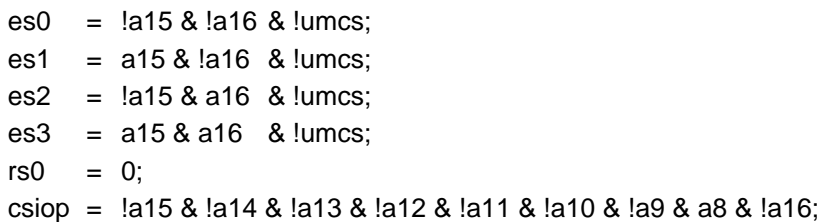

#### **TIMER EQUATIONS:**

- mc2tmr0 = !timerout0;
- $mc2tmr1 = !timerout1;$
- mc2tmr2 = !timerout2;
- mc2tmr3 = !timerout3;

#### **INTERRUPT EQUATIONS:**

#### **PORT A EQUATIONS:**

 $omes = !bhe &$ !lmcs;  $[omes].OE = 1;$ 

### **PORT B EQUATIONS:**

#### **PORT E EQUATIONS:**

 $add_16 = a16;$  $emcs =$  !a0 & !lmcs;  $add_17 = a17;$  $[add_16, emcs, add_17]$ . OE = 1;

Wf: